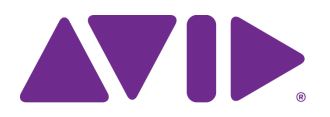

# Avid Editing Application ReadMe

### **Revision History**

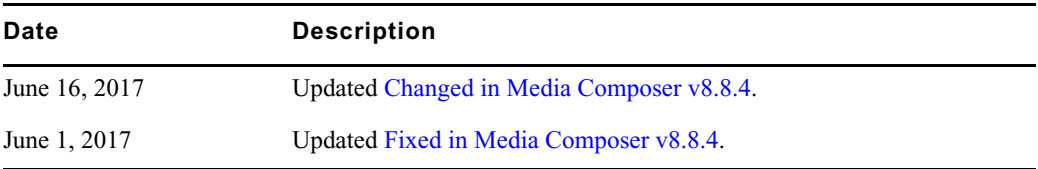

### <span id="page-0-0"></span>**Changed in Media Composer v8.8.4**

The following have changed in Media Composer v8.8.4

#### **Timeline Settings Additions**

Two additional options have been added to the Timeline Settings: Edit tab.

- Segment Drag Snap: When this option is selected, clips snap to an existing transition endpoint or to the position bar when you drag them from a bin to the Timeline. When this option is deselected, clips move freely to any position on the track.
- Position Bar Snap: When this option is selected, clicking in the Timeline snaps the position bar to the nearest transition.

#### **Blur Effect**

With this release, the Fixed Aspect option has been added to the Blur effect to allow you to lock X and Y to the same values.

## <span id="page-1-0"></span>**Fixed in Media Composer v8.8.4**

The following have been fixed:

- ➤ You might have received an "Exception: AMAMapperVideo::CalcTemporalOffset" error when playing back linked OP1A LongGOP MXF media. The editing application uses source index tables now to ensure that this media is wrapped correctly. If the media is wrapped correctly, the media will play back correctly. If the media is corrupt, the media will not playback and you will receive an "Exception: Failed to convert display to disk order" error.
- ➤ Exporting an AAF included all audio tracks associated with the media regardless of how many audio tracks were included in the sequence.
- ➤ In some instances, performing a slip trim might not have updated the trim window during the trim.
- ➤ Opening the Effect Editor after audio levels were adjusted and a Timewarp Effect was applied resulted in "Unavailable Effect" appeared in the Effect Editor instead of the Timewarp properties.
- ➤ In some instances, AudioSuite effects may have become unrendered after performing a trim, lift or Add Edit in film projects. This has been fixed for effects rendered in 8.8.4 and later. Note that if you bring a sequence created in Media Composer v8.8.4, and open it in an earlier version of the editing application, the AudioSuite effects might be unrendered.
- ➤ In some instances, loading AVC Intra RGB 4:4:4 media would cause Media Composer to crash.
- ➤ Performing a background render on a New Blue Title resulted in a watermarked effect.
- ➤ You might have received an assertion error when changing the color encoding or FrameFlex settings for an AMA linked high frame rate clip.
- ➤ With AJA I/O hardware connected, you could select resolutions that should not have been available.
- ► With Dupe Detection enabled, the editing application was slow when selecting segments in a sequence with multiple tracks of video and audio.
- ➤ You could not enter values into FrameFlex formats when the decimal was a comma.
- ➤ In some instances, the system crashed linking DNxHD QuickTime files or resulted in white noise on audio tracks.
- ➤ Matte keys did not consolidate using background consolidate.
- ➤ When working in a Japanese locale, the word "Dissolve" in the List Tool was displayed incorrectly.
- ➤ Grid settings reset to default after quitting out of a project
- ➤ In some instances, black or filler was corrupted when adding multiple effects.
- ➤ The "Close All Bins But Active" option did not work when working in a Japanese locale.
- ➤ Disabled muted clips were still showing when pressing Next in Group using keyboard shortcuts.
- ➤ The AudioSuite Signal Generator effect could not be rendered.
- ➤ UHD resolutions were not available in Dynamic relink settings.
- ➤ Resizing a bin was slow for bins that contained sources in a workspace that was not mounted.
- ➤ In some instances, after performing a video mixdown, the Wrong Format slide would appear when loading the sequence.
- ➤ You could not link PSD files from the Source Browser.
- ➤ The Media Composer source monitor would display the "Capture in Progress" slide for portions of the media that were no longer in progress.
- ➤ Searching with PhraseFind was not working properly with Chinese and Japanese.
- ➤ In some instances, you might have received an exception error when linking AVC Intra from a Canon C300 MKll camera.
- ➤ In some instances, the track numbers set for audio clips did not match when performing an Autosequence.
- ➤ If you dragged the end of a take line up so it went over existing marks, then dragged it back down without letting go of mouse, the Script marks were deleted.
- $\blacktriangleright$  Inserting or deleting lines of script text did not reposition slate thumbnails.

### **Legal Notices**

Product specifications are subject to change without notice and do not represent a commitment on the part of Avid Technology, Inc.

The software described in this document is furnished under a license agreement. You can obtain a copy of that license by visiting Avid's Web site at www.avid.com. The terms of that license are also available in the product in the same directory as the software. [The software may not be reverse assembled and may be used or copied only in accordance with the terms of the license agreement.](http://www.avid.com) It is against the law to copy the software on any medium except as specifically allowed in the license agreement.

No part of this document may be reproduced or transmitted in any form or by any means, electronic or mechanical, including photocopying and recording, for any purpose without the express written permission of Avid Technology, Inc.

Copyright © 2017 Avid Technology, Inc. and its licensors. All rights reserved.

Attn. Government User(s). Restricted Rights Legend

U.S. GOVERNMENT RESTRICTED RIGHTS. This Software and its documentation are "commercial computer software" or "commercial computer software documentation." In the event that such Software or documentation is acquired by or on behalf of a unit or agency of the U.S. Government, all rights with respect to this Software and documentation are subject to the terms of the License Agreement, pursuant to FAR §12.212(a) and/or DFARS §227.7202-1(a), as applicable.

This product may be protected by one or more U.S. and non-U.S patents. Details are available at [www.avid.com/patents](http://www.avid.com/US/about-avid/legal-notices/patent-marking).

#### **Trademarks**

Avid and the Avid logo are trademarks or registered trademarks of Avid Technology, Inc. in the United States and/or other countries. See www.avid.com/US/about-avid/legal-notices/trademarks for more information on Avid's trademarks.

Adobe and Photoshop are either registered trademarks or trademarks of Adobe Systems Incorporated in the United States and/or other countries. Apple and Macintosh are trademarks of Apple Computer, Inc., registered in the U.S. and other countries. Windows is either a registered trademark or trademark of Microsoft Corporation in the United States and/or other countries. All other trademarks contained herein are the property of their respective owners.

Avid Media Composer ReadMe • Created 6/16/17